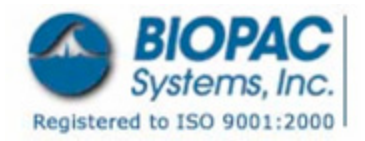

FOTS100 INTERFACE

## **Fiber Optic Temperature System to BIOPAC MP Unit**

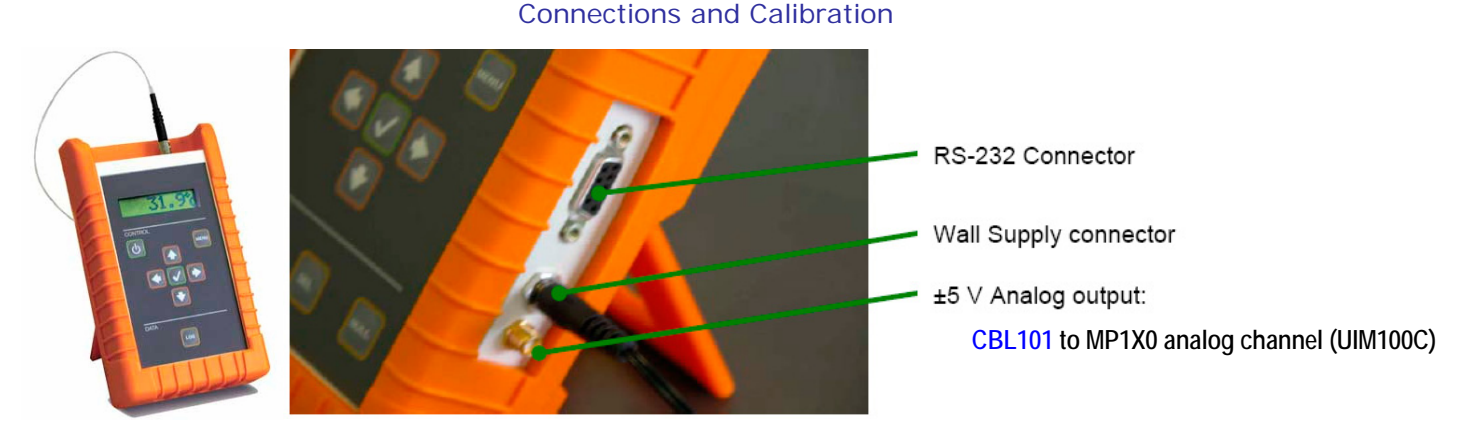

- 1. Connect the BIOPAC interface cable between the FOTS100 Analog output and an MP analog channel.
- 2. Adjust the FOTS100 Offset and Scaling (see the **FOTS100 User Manual** for instructions):
	- $\overline{+0000}$   $\overline{C}$  Offset to 0.
	- b.  $\boxed{0010 \text{ }^{\circ}C/V}$  Scaling to 10 or 20 degrees (this makes the scaling values easy to calculate).
- 3. Wait for the FOTS100 temperature reading to stabilize and then note the temperature—for example, 31.9: .
- 4. Launch the BIOPAC Acq*Knowledge* software.
- 5. Open channel scaling for the analog channel the FOTS100 is connected to (MP menu > Set Up Channels > Scaling).
- 6. Change scaling parameters:

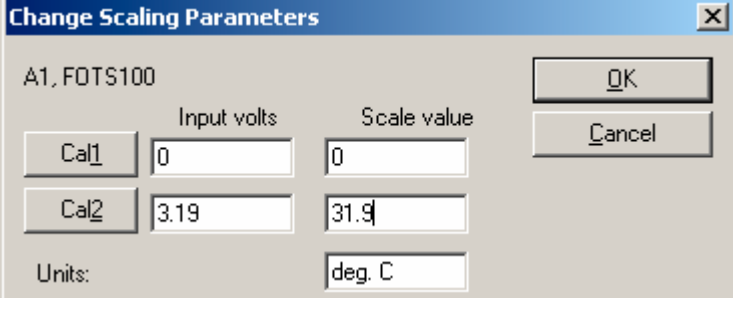

## Acq*Knowledge*

- a. **Cal1**: Input = 0, Scale = 0
- b. **Cal2**: Input = FOTS100 temp/FOTS100 scaling, Scale = FOTS100 temp
	- If you've set the FOTS100 scaling to 10, it's easy to calculate Cal2 input.
- c. **Units**: enter a units label to match the FOTS100 units. FOTS100 Units Setting
- 7. Click OK as needed to close out of scaling and channel setup.

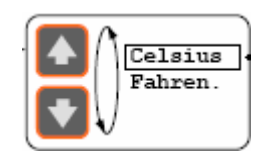